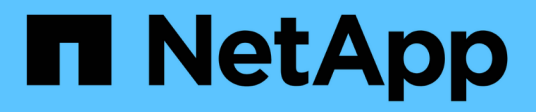

### 使用**Sun Volume Manager**轉換 **Solaris**主機資料**LUN** ONTAP 7-Mode Transition

NetApp December 19, 2023

This PDF was generated from https://docs.netapp.com/zh-tw/ontap-7mode-transition/sanhost/task\_preparing\_to\_transition\_solaris\_host\_data\_luns\_with\_sun\_volume\_manager.html on December 19, 2023. Always check docs.netapp.com for the latest.

# 目錄

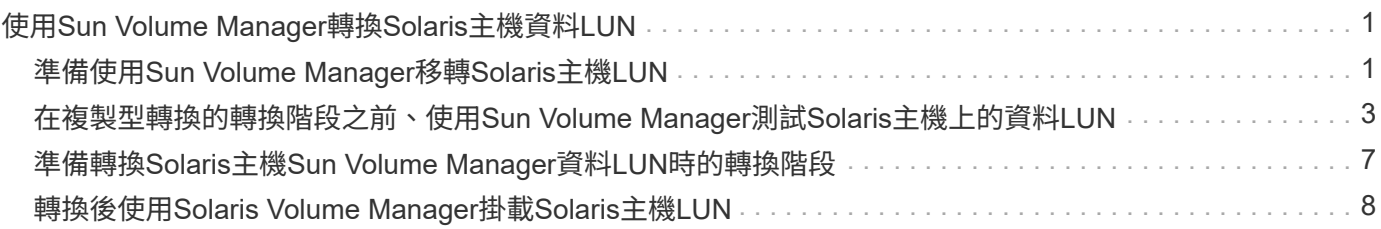

## <span id="page-2-0"></span>使用**Sun Volume Manager**轉換**Solaris**主機資 料**LUN**

如果您使用Solaris Volume Manager將Solaris主機資料LUN從Data ONTAP 以7-Mode運作 的VMware移轉至使用Data ONTAP 7-Mode Transition Tool (7MTT) 的叢集式VMware、 則必須在轉換前後執行特定步驟、以修正主機上的轉換問題。

## <span id="page-2-1"></span>準備使用**Sun Volume Manager**移轉**Solaris**主機**LUN**

在使用Sun Volume Manager將Solaris主機資料LUN從ONTAP 以7-Mode運作的VMware移 轉至叢集ONTAP 式VMware之前、您必須先收集轉換程序所需的資訊。

此工作適用於複本型轉換和無複本轉換。

#### 步驟

1. 顯示LUN以識別要轉換的LUN名稱:

'\* LUN show\*'

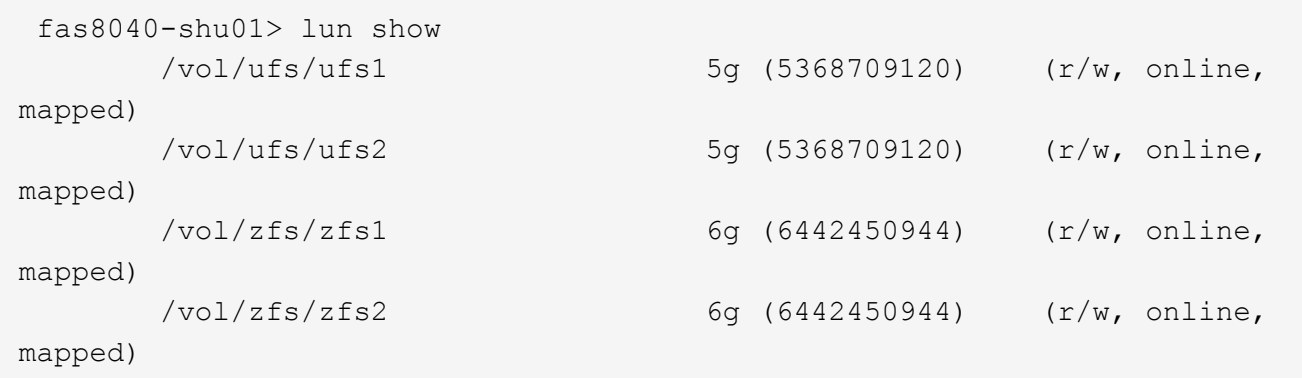

2. 在主機上、找出LUN的裝置檔案名稱:

「#sanlun LUN show\*」

設備文件名列在"設備文件名"列中。

```
# sanlun lun show
controller(7mode)/ device
host lun
vserver(Cmode) lun-pathname filename
adapter protocol size mode
------------------------------------------------------------------------
--------------------------------------------------
fas8040-shu01 /vol/zfs/zfs2
/dev/rdsk/c0t60A98000383035356C2447384D396550d0s2 scsi_vhci0 FCP
6g 7
fas8040-shu01 /vol/zfs/zfs1
/dev/rdsk/c0t60A98000383035356C2447384D39654Ed0s2 scsi_vhci0 FCP
6g 7
fas8040-shu01 /vol/ufs/ufs2
/dev/rdsk/c0t60A98000383035356C2447384D39654Ad0s2 scsi_vhci0 FCP
5g 7
fas8040-shu01 /vol/ufs/ufs1
/dev/rdsk/c0t60A98000383035356C2447384D396548d0s2 scsi_vhci0 FCP
5g
```
3. 列出並記錄SVM、然後取得與SVM相關的磁碟:

《元集》

"元集**-s** *Set-name*

```
# metaset
Set name = sym, Set number = 1
Host Owner
    Solarisx2-shu04 Yes
Drive Description of the Description of the Description of the Description of the Description of the Description of the Description of the Description of the Description of the Description of the Description of the Descrip
/dev/dsk/c0t60A98000383035356C2447384D39654Ad0 Yes
/dev/dsk/c0t60A98000383035356C2447384D396548d0 Yes
```

```
# metastat -s svm
svm/d2: Concat/Stripe
     Size: 10452992 blocks (5.0 GB)
     Stripe 0:
      Device Start Block Start Block
Dbase Reloc
        /dev/dsk/c0t60A98000383035356C2447384D396548d0s0 0
No Yes
svm/d1: Concat/Stripe
     Size: 10452992 blocks (5.0 GB)
     Stripe 0:
      Device Start Block Start Block
Dbase Reloc
        /dev/dsk/c0t60A98000383035356C2447384D39654Ad0s0 0
No Yes
Device Relocation Information:
Device Reloc Device ID
/dev/dsk/c0t60A98000383035356C2447384D396548d0 Yes
id1,sd@n60a98000383035356c2447384d396548
/dev/dsk/c0t60A98000383035356C2447384D39654Ad0 Yes
id1,sd@n60a98000383035356c2447384d39654a
```
#### 4. 列出並記錄掛載點:

'\* df–ah\*'

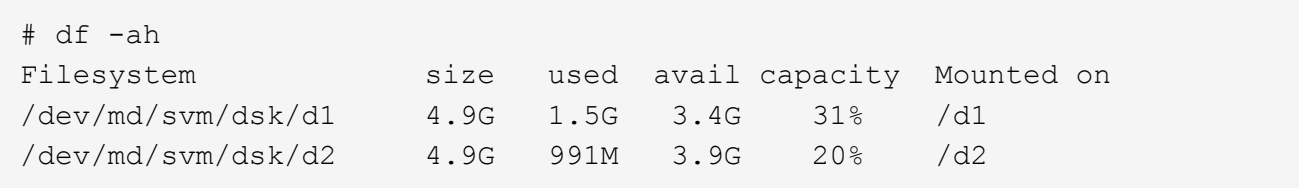

### <span id="page-4-0"></span>在複製型轉換的轉換階段之前、使用**Sun Volume Manager**測 試**Solaris**主機上的資料**LUN**

如果您使用7-Mode Transition Tool(7MTT)2.2或更新版本、Data ONTAP 以及更新版本 的版本、以轉換Solaris主機的ZFS資料LUN、您可以測試轉換的叢集Data ONTAP 式 LUN、以確認您可以在轉換階段之前掛載MPIO裝置。在測試期間、您的來源主機可以繼續 執行I/O至來源7-Mode LUN。

在開始測試階段移轉之前、您的來源主機必須離線使用Sun Volume Manager資料LUN。

您的新叢集Data ONTAP 式支援LUN必須對應至測試主機、且LUN必須已準備好進行轉換

您應該維持測試主機與來源主機之間的硬體同位元、而且應該在測試主機上執行下列步驟。

在Data ONTAP 測試期間、叢集式的LUN會處於讀取/寫入模式。當測試完成且您正在準備轉換階段時、它們會 轉換成唯讀模式。

#### 步驟

- 1. 在正式作業主機上、停用磁碟集:
	- 「\* metaset -s SVM -t\*」
	- "\* metaset -s SVM -A disable\*(元組 **s SVM a disable**)"
	- 「\* metaset -s SVM -r\*」
	- 「\* metaset -s SVM -P\*」

《元集》

- 2. 完成基礎資料複本之後、請在7MTT使用者介面(UI)中選取\*測試模式\*。
- 3. 在7MTT UI中、按一下\*套用組態\*。
- 4. 在正式作業主機中、匯入磁碟集:
	- 「\* metaimport–s *set-name*\*」

```
# metaimport -s svm
Drives in regular diskset including disk
c0t60A98000383035356C2447384D39654Ad0:
    c0t60A98000383035356C2447384D39654Ad0
   c0t60A98000383035356C2447384D396548d0
More info:
   metaimport -r -v c0t60A98000383035356C2447384D39654Ad0
[22] 04:51:29 (root@sunx2-shu04) /
# metastat -s svm
svm/d2: Concat/Stripe
     Size: 10452992 blocks (5.0 GB)
     Stripe 0:
       Device Start Block Start Block
Dbase Reloc
         /dev/dsk/c0t60A98000383035356C2447384D396548d0s0 0
No Yes
svm/d1: Concat/Stripe
     Size: 10452992 blocks (5.0 GB)
     Stripe 0:
       Device Start Block Start Block
Dbase Reloc
         /dev/dsk/c0t60A98000383035356C2447384D39654Ad0s0 0
No Yes
Device Relocation Information:
Device Reloc Device ID
/dev/dsk/c0t60A98000383035356C2447384D396548d0 Yes
id1,sd@n60a98000383035356c2447384d396548
/dev/dsk/c0t60A98000383035356C2447384D39654Ad0 Yes
id1,sd@n60a98000383035356c2447384d39654a
```
- 5. 在測試主機上、重新掃描新的叢集Data ONTAP 式LUN:
	- a. 識別FC主機連接埠(類型為fc-frap):+「」**#cfgadm–l**」
	- b. 取消配置第一個fc-Fabric連接埠:+`#cfgadm–c unconfigure c1\*
	- c. 配置第一個fc-Fabric連接埠:+`#cfgadm–c unconfigure c2\*
	- d. 對其他fc-Fabric連接埠重複上述步驟。
	- e. 顯示有關主機連接埠及其附加裝置的資訊:+「」「cfgadm–al\*」
	- f. 重新載入驅動程式:+`**# devfsadm–CV**

'# devfsadm- I iSCSI\*

6. 驗證叢集Data ONTAP 式的LUN是否存在:

「\* sanlun LUN show\*」

```
# sanlun lun show
controller(7mode)/ device
host lun
vserver(Cmode) lun-pathname filename
adapter protocol size mode
------------------------------------------------------------------------
--------------------------------------------------
vs 5 /vol/zfs/zfs2
/dev/rdsk/c5t600A0980383030444D2B466542485935d0s2 scsi_vhci0 FCP
6g C
vs 5 /vol/zfs/zfs1
/dev/rdsk/c5t600A0980383030444D2B466542485934d0s2 scsi_vhci0 FCP
6g C
vs 5 /vol/ufs/ufs2
/dev/rdsk/c5t600A0980383030444D2B466542485937d0s2 scsi_vhci0 FCP
5g C
vs 5 /vol/ufs/ufs1
/dev/rdsk/c5t600A0980383030444D2B466542485936d0s2 scsi_vhci0 FCP
5g C
```
- 7. 確認已規劃要測試的Sun Volume Manager可供匯入:
	- "\* metaimport–r–v\*

```
# metaimport -r -v
Import: metaimport -s <newsetname> c5t600A0980383030444D2B466542485937d0
Device Device of the length replica
flags
c5t600A0980383030444D2B466542485937d0 16 8192 a m
luo
c5t600A0980383030444D2B466542485936d0 16 8192 a
luo
```
8. 以新名稱匯入中繼線:

「\* metaimport–s *Set-name disk-id*\*」

disk-id是從"metaimport—r -v"命令獲取的。

```
# metaimport -s svm c5t600A0980383030444D2B466542485937d0
Drives in regular diskset including disk
c5t600A0980383030444D2B466542485937d0:
    c5t600A0980383030444D2B466542485937d0
    c5t600A0980383030444D2B466542485936d0
More info:
    metaimport -r -v c5t600A0980383030444D2B466542485937d0
```
9. 檢查中繼線是否可用:

《元集》

10. 執行檔案系統檢查:

fufs /dev/md/svm/rdsk/d1\*

- 11. 使用mount命令手動掛載。
- 12. 視需要執行測試。
- 13. 關閉測試主機。
- 14. 在7MTT UI中、按一下「完成測試」。

如果您的叢集Data ONTAP 式支援LUN要重新對應至來源主機、您必須準備好來源主機以進行轉換階段。如果您 的叢集Data ONTAP 式支援LUN仍要對應至測試主機、則測試主機不需要執行其他步驟。

### <span id="page-8-0"></span>準備轉換**Solaris**主機**Sun Volume Manager**資料**LUN**時的轉換階 段

如果您將使用Sun Volume Manager的Solaris主機資料LUN從Data ONTAP 以7-Mode運作 的VMware移轉至叢集Data ONTAP 式VMware、則必須先執行特定步驟、才能進入轉換階 段。

如果您使用FC組態、Data ONTAP 則必須建立與叢集式支援節點的光纖連線和分區。

如果您使用iSCSI組態、則Data ONTAP 必須探索並登入至叢集式支援節點的iSCSI工作階段。

對於複製型轉換、請先執行這些步驟、再在7-Mode Transition Tool(7MTT)中啟動Storage Cutover(儲存設備 轉換)作業。

如需無複製轉換、請先執行下列步驟、再在7MTT中啟動匯出及停止7-Mode作業。

- 1. 停止所有掛載點的I/O。
- 2. 根據應用程式廠商的建議、關閉每個存取LUN的應用程式。
- 3. 卸載所有掛載點:

系統將會顯示\* umount\_mount\_point\_\*

#umount /d1 #umount /d2

4. 在metaset上執行下列作業:

「\* metaset–s *Set-name*–a disable\*」

「我的名字–s *Set-name*–r」

「\* metaset–s *Set-name*–P\*」

```
metaset -s n_vg -A disable
metaset -s n_vg -r
metaset -s n_vg -P
```
### <span id="page-9-0"></span>轉換後使用**Solaris Volume Manager**掛載**Solaris**主機**LUN**

將Solaris主機LUN (使用Solaris Volume Manager ONTAP) 從以7-Mode運作的功能區移 轉至叢集ONTAP 式的功能區、您必須掛載LUN。

對於複製型轉換、您必須在完成7-Mode Transition Tool(7MTT)中的Storage Cutover(儲存設備轉換)作業之 後、執行這些步驟。

對於無複製轉換、您可以在7MTT中完成匯入資料與組態作業之後執行這些步驟。

步驟

- 1. 重新掃描主機、探索新的叢集ONTAP 式LUN。
	- a. 識別FC主機連接埠(類型為fc-frap):+「」**#cfgadm** *–l*
	- b. 取消配置第一個fc-Fabric連接埠:+`#cfgadm–c unconfigure *c1*\*
	- c. 取消配置第二個fc-Fabric連接埠:+`#cfgadm–c unconfigure *c2*\*
	- d. 對其他fc-Fabric連接埠重複上述步驟。
	- e. 驗證主機連接埠及其連接的裝置:+「」**#cfgadm** *–al*
	- f. 重新載入驅動程式:+`**# devfsadm–CV**

'# devfsadm- I iSCSI\*

2. 確認已ONTAP 探索到您的叢集式LUN:

「\* sanlun LUN show\*」

- 叢集ONTAP 式不一致LUN的「LUN路徑名稱」值應與7-Mode LUN的「LUN路徑名稱」值相同、才能進 行轉換。
- 「模式」欄應顯示「C」、而非「7」。

```
# sanlun lun show
controller(7mode)/ device
host lun
vserver(Cmode) lun-pathname filename
adapter protocol size mode
------------------------------------------------------------------------
--------------------------------------------------
vs sru17 5 /vol/zfs/zfs2
/dev/rdsk/c5t600A0980383030444D2B466542485935d0s2 scsi_vhci0 FCP
6g C
vs sru17 5 /vol/zfs/zfs1
/dev/rdsk/c5t600A0980383030444D2B466542485934d0s2 scsi_vhci0 FCP
6g C
vs_sru17_5 /vol/ufs/ufs2
/dev/rdsk/c5t600A0980383030444D2B466542485937d0s2 scsi_vhci0 FCP
5g C
vs sru17 5 /vol/ufs/ufs1
/dev/rdsk/c5t600A0980383030444D2B466542485936d0s2 scsi_vhci0 FCP
5g C
```
3. 使用相同的磁碟集名稱、將磁碟集匯入現有的Solaris Volume Manager組態:

「\* metaimport -s *Set-name*\*」

```
# metaimport -s svm
Drives in regular diskset including disk
c0t60A98000383035356C2447384D39654Ad0:
   c0t60A98000383035356C2447384D39654Ad0
   c0t60A98000383035356C2447384D396548d0
More info:
   metaimport -r -v c0t60A98000383035356C2447384D39654Ad0
# metastat -s svm
svm/d2: Concat/Stripe
     Size: 10452992 blocks (5.0 GB)
     Stripe 0:
       Device Start Block Start Block
Dbase Reloc
         /dev/dsk/c0t60A98000383035356C2447384D396548d0s0 0
No Yes
svm/d1: Concat/Stripe
     Size: 10452992 blocks (5.0 GB)
     Stripe 0:
       Device Start Block Start Block
Dbase Reloc
         /dev/dsk/c0t60A98000383035356C2447384D39654Ad0s0 0
No Yes
Device Relocation Information:
Device Reloc Device ID
/dev/dsk/c0t60A98000383035356C2447384D396548d0 Yes
id1,sd@n60a98000383035356c2447384d396548
/dev/dsk/c0t60A98000383035356C2447384D39654Ad0 Yes
id1,sd@n60a98000383035356c2447384d39654a
```
### 4. 執行檔案系統檢查:

fufs /dev/md/svm/rdsk/d1\*

```
# fsck -F ufs /dev/md/svm/rdsk/d1
** /dev/md/svm/rdsk/d1
** Last Mounted on /d1
** Phase 1 - Check Blocks and Sizes
** Phase 2 - Check Pathnames
** Phase 3a - Check Connectivity
** Phase 3b - Verify Shadows/ACLs
** Phase 4 - Check Reference Counts
** Phase 5 - Check Cylinder Groups
3 files, 1573649 used, 3568109 free (13 frags, 446012 blocks, 0.0%
fragmentation)
```
5. 使用"mount"命令手動掛載每個設備。

```
# /sbin/mount -F ufs -o largefiles /dev/md/svm/dsk/d1 /d1
   # /sbin/mount -F ufs -o largefiles /dev/md/svm/dsk/d2 /d2
```
6. 驗證掛載點:

'\* df -ah\*'

#### 版權資訊

Copyright © 2023 NetApp, Inc. 版權所有。台灣印製。非經版權所有人事先書面同意,不得將本受版權保護文件 的任何部分以任何形式或任何方法(圖形、電子或機械)重製,包括影印、錄影、錄音或儲存至電子檢索系統 中。

由 NetApp 版權資料衍伸之軟體必須遵守下列授權和免責聲明:

此軟體以 NETAPP「原樣」提供,不含任何明示或暗示的擔保,包括但不限於有關適售性或特定目的適用性之 擔保,特此聲明。於任何情況下,就任何已造成或基於任何理論上責任之直接性、間接性、附隨性、特殊性、懲 罰性或衍生性損害(包括但不限於替代商品或服務之採購;使用、資料或利潤上的損失;或企業營運中斷),無 論是在使用此軟體時以任何方式所產生的契約、嚴格責任或侵權行為(包括疏忽或其他)等方面,NetApp 概不 負責,即使已被告知有前述損害存在之可能性亦然。

NetApp 保留隨時變更本文所述之任何產品的權利,恕不另行通知。NetApp 不承擔因使用本文所述之產品而產 生的責任或義務,除非明確經過 NetApp 書面同意。使用或購買此產品並不會在依據任何專利權、商標權或任何 其他 NetApp 智慧財產權的情況下轉讓授權。

本手冊所述之產品受到一項(含)以上的美國專利、國外專利或申請中專利所保障。

有限權利說明:政府機關的使用、複製或公開揭露須受 DFARS 252.227-7013(2014 年 2 月)和 FAR 52.227-19(2007 年 12 月)中的「技術資料權利 - 非商業項目」條款 (b)(3) 小段所述之限制。

此處所含屬於商業產品和 / 或商業服務(如 FAR 2.101 所定義)的資料均為 NetApp, Inc. 所有。根據本協議提 供的所有 NetApp 技術資料和電腦軟體皆屬於商業性質,並且完全由私人出資開發。 美國政府對於該資料具有 非專屬、非轉讓、非轉授權、全球性、有限且不可撤銷的使用權限,僅限於美國政府為傳輸此資料所訂合約所允 許之範圍,並基於履行該合約之目的方可使用。除非本文另有規定,否則未經 NetApp Inc. 事前書面許可,不得 逕行使用、揭露、重製、修改、履行或展示該資料。美國政府授予國防部之許可權利,僅適用於 DFARS 條款 252.227-7015(b) (2014年2月) 所述權利。

商標資訊

NETAPP、NETAPP 標誌及 <http://www.netapp.com/TM> 所列之標章均為 NetApp, Inc. 的商標。文中所涉及的所 有其他公司或產品名稱,均為其各自所有者的商標,不得侵犯。